## How to help Manage Your Bandwidth

- 1) Open up your Web Browser (for example, Mozilla Firefox, Apple Safari, or Google Chrome.) Some versions of Internet Explorer may not currently be compatible.
- 2) Where you would put the address [www.yahoo.com,](http://www.yahoo.com/) erase everything in that box, then type or copy<http://metermaid.adaktu.net:8080/netflow/jspui/dashBoard.do> and press enter. Please bookmark this exact link so you can easily return to it later.

← → C A | http://metermaid.adaktu.net:8080/netflow/jspui/dashBoard.do

- 3) It will then direct you to a login page with the title **ManageEngine Netflow Analyzer**.
	- a) Enter in the username and password that was given to you by Windy City Broadband.
	- b) Press Enter.

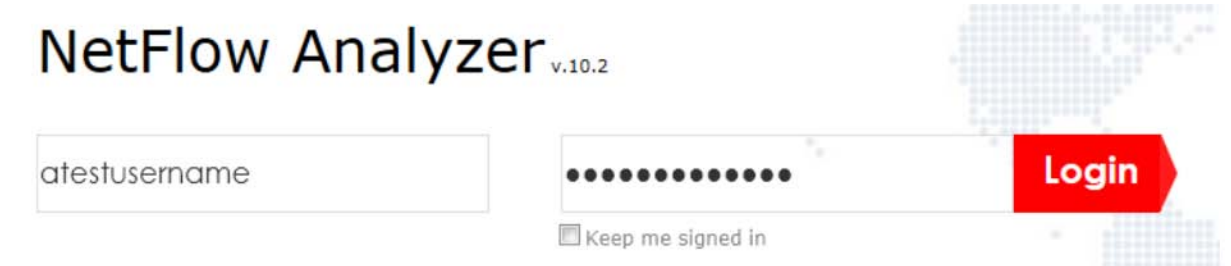

4) Click on the underlined name under **IP GROUP NAME**. Instead of "Adak Telephone Utility", it will read the name of your account.

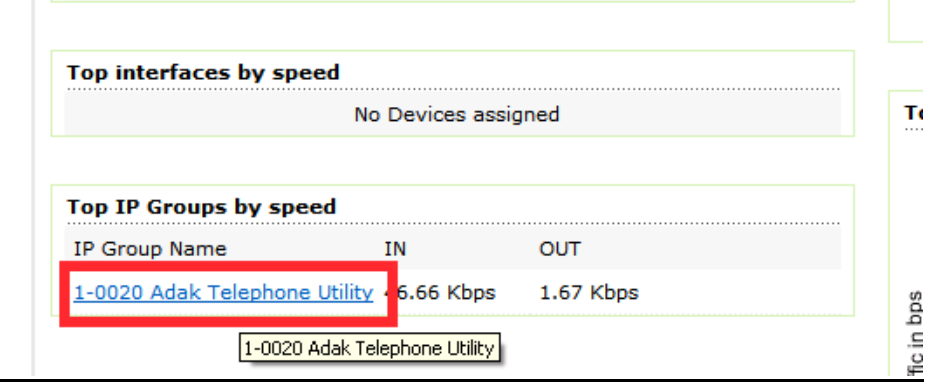

5) With the **TRAFFIC** tab selected, you can see your total **TRAFFIC** (how much your internet use was during the time period shown). You can also see roughly when the usage was incurred by looking at the traffic graph below.

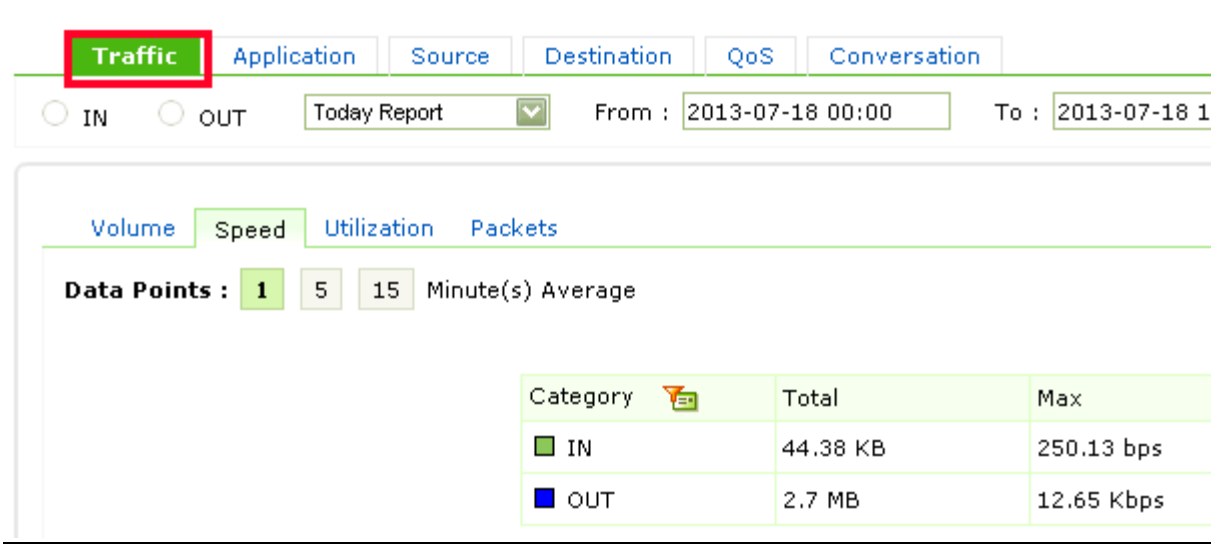

6) Click on the down arrow next to the Today Report, and select the time frame that you are interested in.

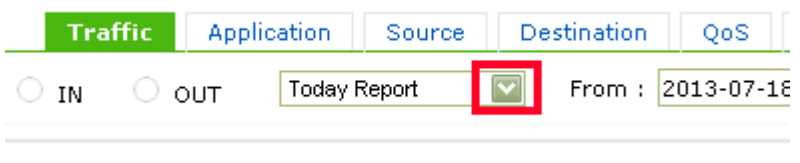

a) The **Custom Selection** timeframe allows you to choose the period you want to view usage for. You can use the calendar icons to the right of the "from" and "to" fields to choose the time period you want to view – for example, by day, week or month.

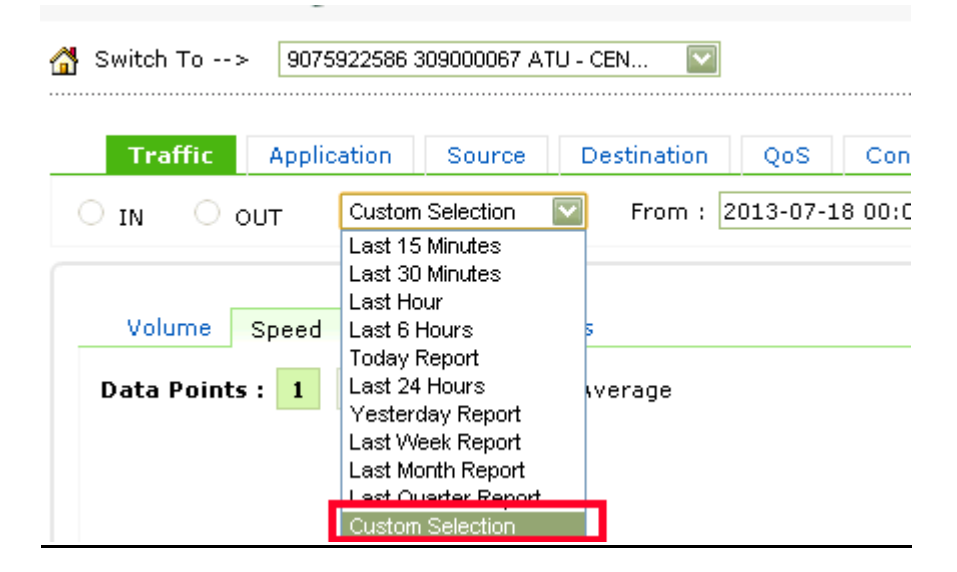

b) **To view the current month's usage**: Broadband usage is billed from the 20<sup>th</sup> of the previous month to the 19<sup>th</sup> of the next month. To show usage (e.g. the month of September-October), click the calendar icon to the right of the "From" field and select the date of September 20<sup>th</sup>.

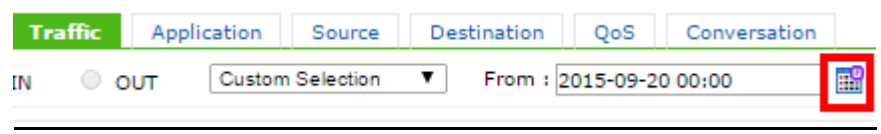

c) Use the single arrow on the left and right to select the month. When you are on the correct month, click on the day you want.

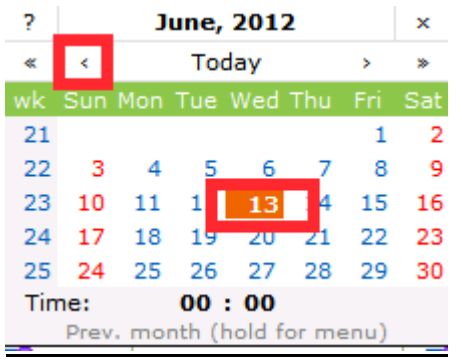

d) Ensure that the field on the right (To) shows today's date.

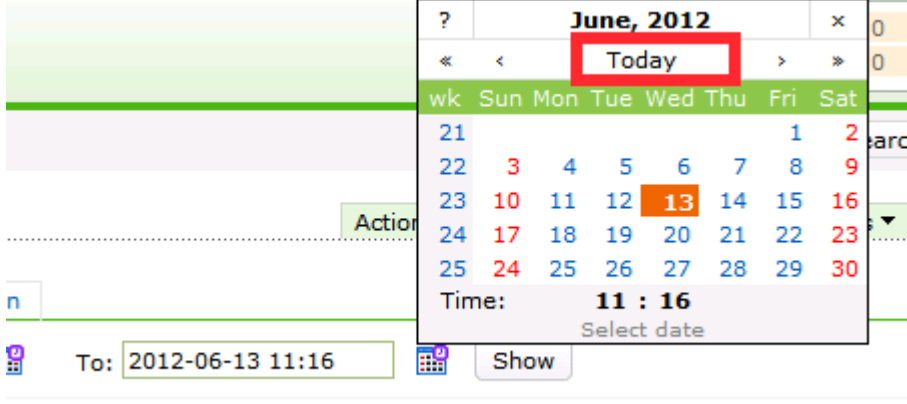

e) Finally, click "show". Your total traffic will update to reflect the time period you have just selected.

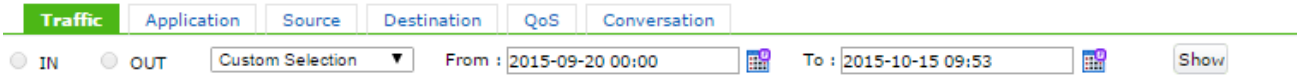

Please note that only traffic "IN" is counted, and overages on monthly billing invoices are taken from the information on the "Traffic" tab.

The other tabs are not useful to calculate your total usage, but you can use them to gather information you might be searching for.

There are many useful tools in this program to look at. It is recommended that you spend some time to surf around the site to get a working feel with this program and what it can show you. If you have any questions about this program or want to know how to use its features, call the Anchorage office and ask for a technician.

If you'd like to know what the monthly bandwidth allocation is for your account, please call 1-907- 222-0844 (or 611 while on Adak Island) to speak to one of our helpful Customer Service representatives.